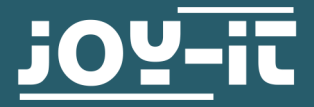

# **7" -TOUCH LCD**

RB-LCD7-3

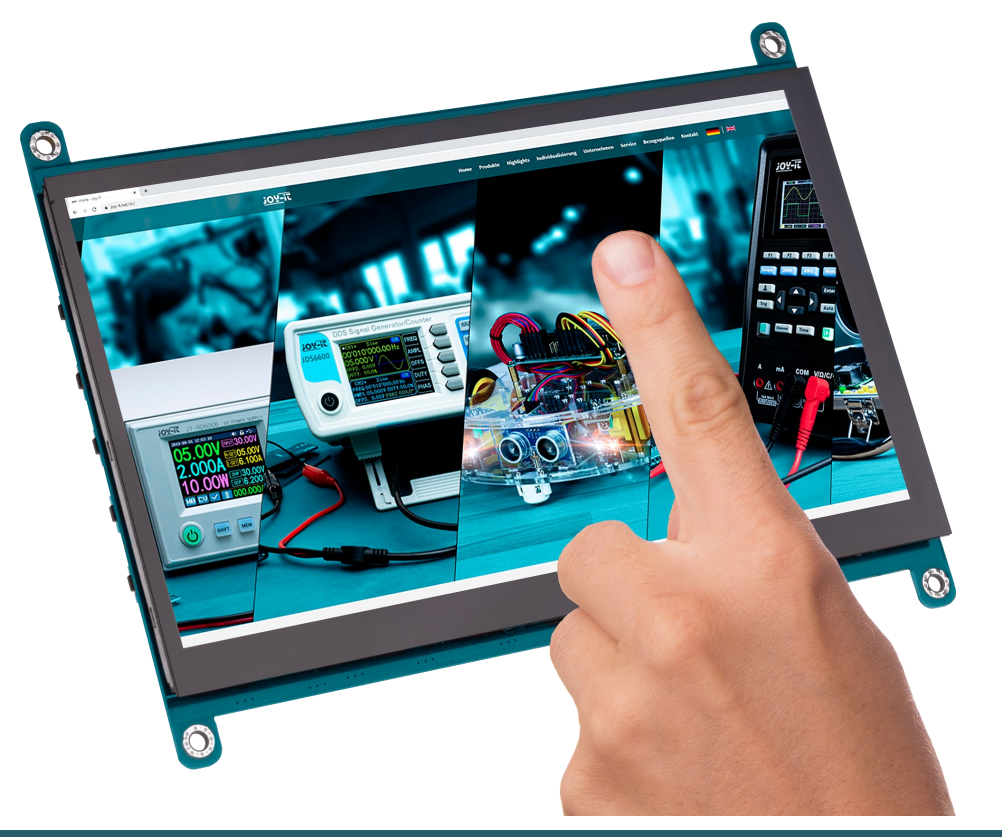

# **1. ALLGEMEINE INFORMATIONEN**

Sehr geehrte\*r Kunde\*in,

vielen Dank, dass Sie sich für unser Produkt entschieden haben. Im Folgenden zeigen wir Ihnen, was bei der Inbetriebnahme und der Verwendung zu beachten ist.

Sollten Sie während der Verwendung unerwartet auf Probleme stoßen, so können Sie uns selbstverständlich gerne kontaktieren.

# **2. ÜBERSICHT DER ANSCHLÜSSE UND KNÖPFE**

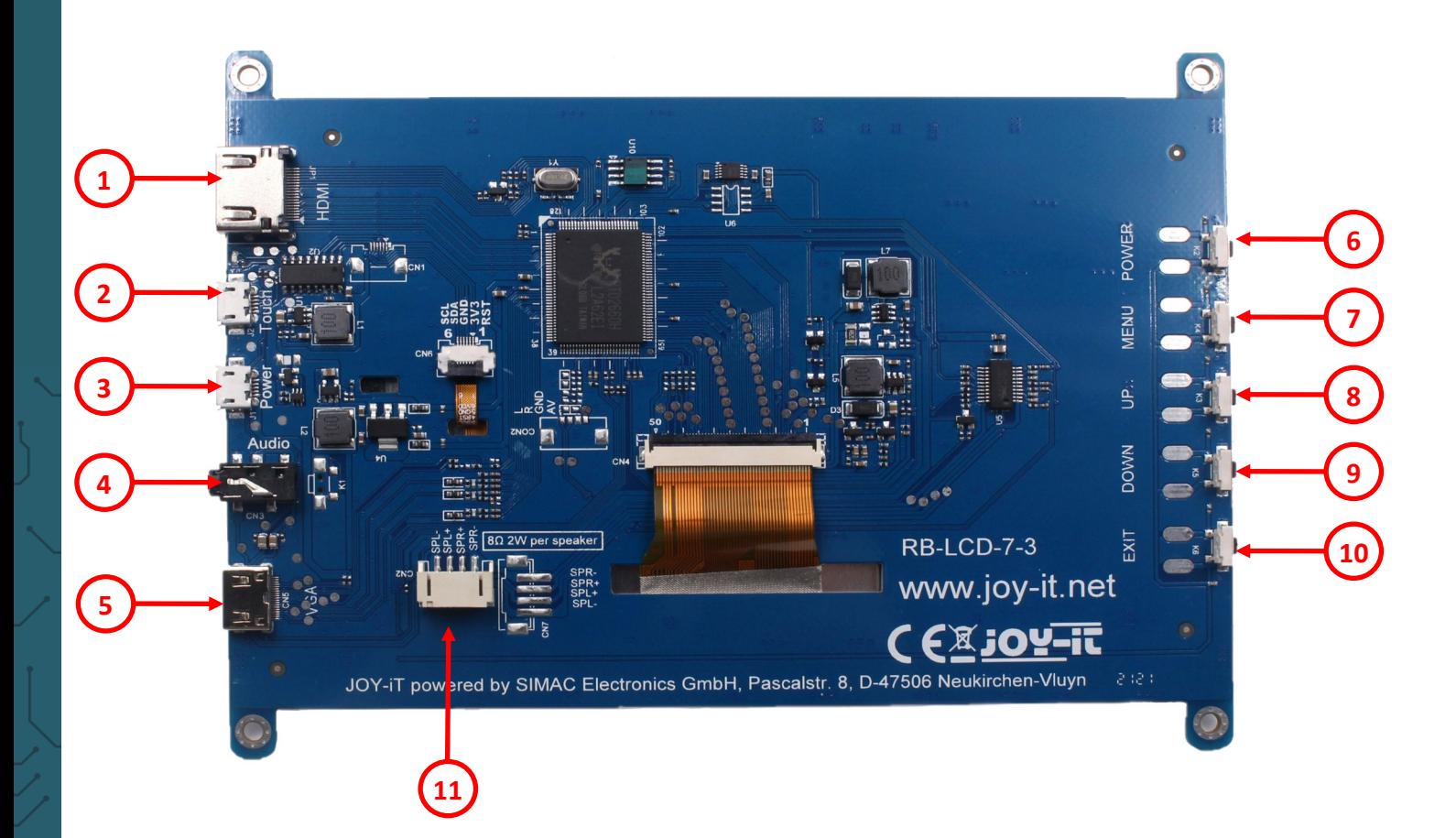

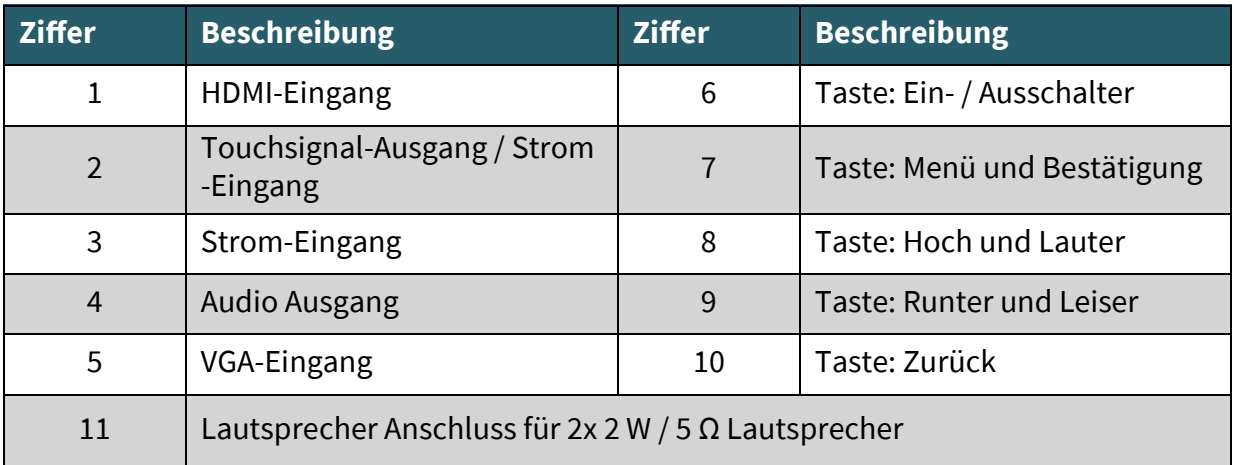

Um in das Menü des Displays zu gelangen, muss dieses eingeschaltet sein und ein Eingangssignal empfangen.

Das Display schaltet automatisch zwischen den verfügbaren Eingangsschnittstellen um. Wenn beide Schnittstellen gleichzeitig verwendet werden, wird das zuerst eingegangene Signal ausgegeben.

Durch das Drücken der Menü-Taste gelangen Sie zu den Einstellungen des Displays. Hier können Sie zunächst mit den Up- und Down-Tasten die einzelnen Untermenüs auswählen. Zum Bestätigen und Auswählen können Sie hier immer die Menü-Taste verwenden. Durch das Drücken der Exit-Taste gelangen Sie immer einen Schritt zurück und mit den Up– und Down-Tasten können Sie die durch das Menü navigieren und Einstellungen justieren.

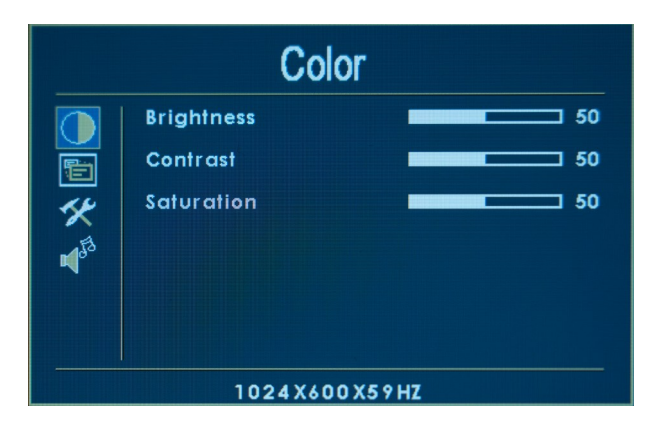

Im Color-Menü können Sie die Helligkeit, den Kontrast und die Sättigung des Displays einstellen.

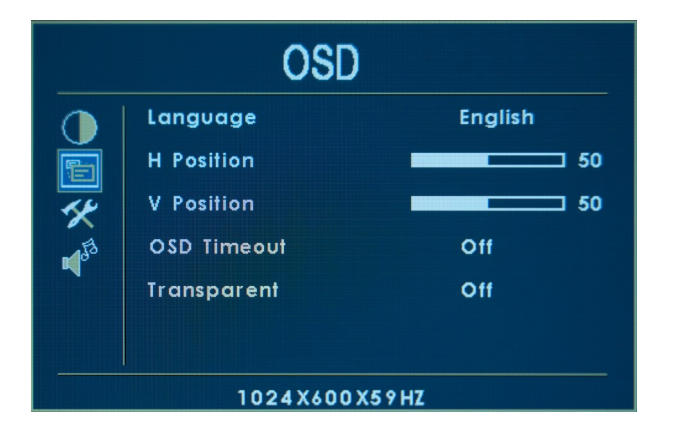

Im OSD-Menü können Sie die Einstellungen für das Menü des Displays vornehmen. So können Sie die Menüsprache, die horizontale Menüposition, die vertikale Menüposition, die Zeit in Sekunden, die das Menü bei Inaktivität geöffnet bleiben soll, und die Transparenz des Menüs einstellen.

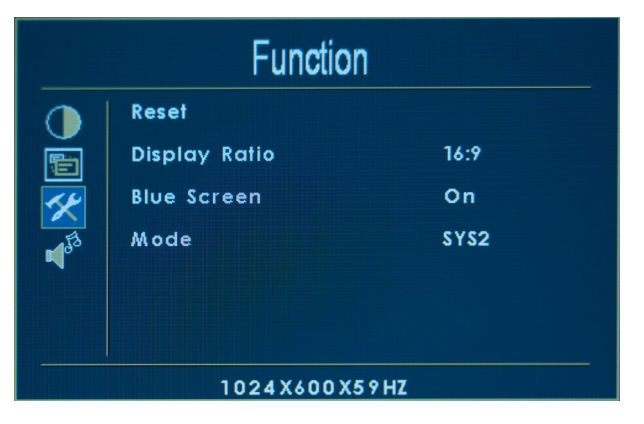

Im Function-Menü können Sie das Display zurücksetzen, das Display-Seitenverhältnis einstellen, den Bluescreen ein- bzw. ausschalten und den Modus einstellen.

Mit eingeschaltetem Bluescreen, zeigt das Display beim Start immer für kurze Zeit einen blauen Bildschirm, bevor das empfangene Signal ausgegeben wird.

Wenn die Bluescreen-Funktion ausgeschaltet ist, wird das empfangene Bild beim einschalten des Displays sofort angezeigt.

Das Display verfügt über vier verschiedene Modi (SYS1 - SYS4). Mit diesen Modi können Sie die Orientierung des Displays verändern. SYS2 ist der Standardmodus, bei SYS1 ist die Anzeige horizontal gespiegelt, bei SYS3 ist die Anzeige um 180° gedreht und bei SYS4 ist die anzeige um 180° gedreht und horizontal gespiegelt.

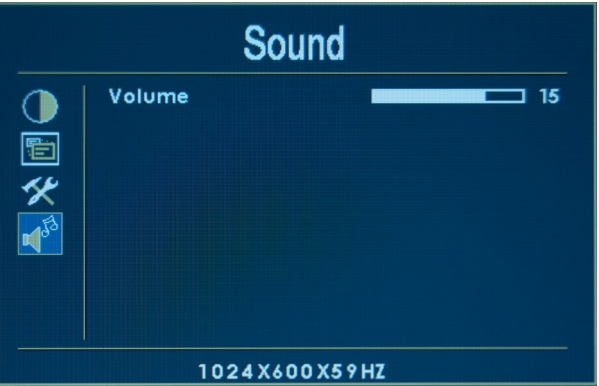

Im Sound-Menü können Sie die Lautstärke einstellen. Sie können die Lautstärke auch außerhalb des Menüs mit den Up- und Down-Tasten einstellen.

## **4. VERWENDUNG UNTER RASPBERRY PI OS**

Unter den neusten Versionen von Raspberry Pi OS ist die Inbetriebnahme besonders einfach.

Verbinden Sie das Display über ein HDMI-Kabel mit Ihrem Raspberry Pi. Für die Touch-Funktion müssen Sie den Touch-Anschluss des Displays mit einem USB-Port Ihres Raspberry Pis mit einem USB-Kabel verbinden. Über diesen Anschluss wird das Display dann zusätzlich auch mit Strom versorgt.

Bei der ersten Inbetriebnahme ist ein schwarzer Rand am Display zu sehen, was auch die Genauigkeit der Touch-Funktion beeinflusst. Um dies zu ändern, gibt es verschiedene Möglichkeiten.

Sollten Sie ein neu installiertes Raspberry Pi OS verwenden, erscheint beim Start des Raspberry Pi das **Welcome to Raspberry Pi** Fenster. Dort können Sie in einem der späteren Schritte Ihren Bildschirm einstellen.

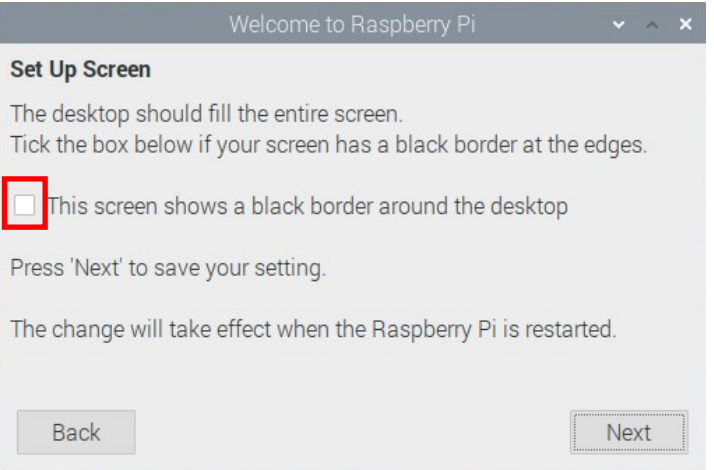

Setzen Sie dafür einen Haken in das markierte Feld und führen Sie den Setup bis zum Ende durch. Am Ende werden Sie aufgefordert, Ihren Raspberry Pi neu zu starten. Nach diesem Neustart ist Ihr Display einsatzbereit.

Sollten Sie ein Image verwenden, bei dem dieses Setup bereits ausgeführt wurde, können Sie den Rand am Display auch manuell entfernen. Öffnen Sie dazu ein Terminal-Fenster und geben Sie folgenden Befehl ein:

sudo nano /boot/config.txt

Suchen Sie nun die Zeile **#disable\_overscan=1** und entfernen Sie das #- Zeichen.

disable\_overscan=1

Speichern Sie die Datei mit **STRG + O** und bestätigen Sie mit **Enter**. Nun können Sie die Datei mit der Tastenkombination **STRG + X**  schließen. Nach einem Neustart Ihres Raspberry Pis ist Ihr Display einsatzbereit.

#### **5. VERWENDUNG UNTER WINDOWS 10**

Um Ihr Display mit einem Windows Computer zu betreiben, müssen Sie lediglich das Display mit einem HDMI- und mit einem USB-Kabel mit Ihrem Computer verbinden. Dabei wird das USB-Kabel an den Touch-Anschluss des Displays und an einem freien USB-Port Ihres Computers angeschlossen. Über das USB-Kabel erfolgt sowohl der Datenaustausch für die Touch-Funktion, als auch die Stromversorgung für das Display.

Unsere Informations- und Rücknahmepflichten nach dem Elektrogesetz (ElektroG)

#### **Symbol auf Elektro- und Elektronikgeräten:**

Diese durchgestrichene Mülltonne bedeutet, dass Elektro- und Elektronikgeräte **nicht** in den Hausmüll gehören. Sie müssen die Altgeräte an einer Erfassungsstelle abgeben. Vor der Abgabe haben Sie Altbatterien und Altakkumulatoren, die nicht vom Altgerät umschlossen sind, von diesem zu trennen.

#### **Rückgabemöglichkeiten:**

Als Endnutzer können Sie beim Kauf eines neuen Gerätes, Ihr Altgerät (das im Wesentlichen die gleiche Funktion wie das bei uns erworbene neue erfüllt) kostenlos zur Entsorgung abgeben. Kleingeräte bei denen keine äußere Abmessungen größer als 25 cm sind können unabhängig vom Kauf eines Neugerätes in haushaltsüblichen Mengen abgeben werden.

#### **Möglichkeit Rückgabe an unserem Firmenstandort während der Öffnungszeiten:**

SIMAC Electronics GmbH, Pascalstr. 8, D-47506 Neukirchen-Vluyn

#### **Möglichkeit Rückgabe in Ihrer Nähe:**

Wir senden Ihnen eine Paketmarke zu mit der Sie das Gerät kostenlos an uns zurücksenden können. Hierzu wenden Sie sich bitte per E-Mail an Service@joy-it.net oder per Telefon an uns.

#### **Informationen zur Verpackung:**

Verpacken Sie Ihr Altgerät bitte transportsicher, sollten Sie kein geeignetes Verpackungsmaterial haben oder kein eigenes nutzen möchten kontaktieren Sie uns, wir lassen Ihnen dann eine geeignete Verpackung zukommen.

## **7. SUPPORT**

Wir sind auch nach dem Kauf für Sie da. Sollten noch Fragen offen bleiben oder Probleme auftauchen stehen wir Ihnen auch per E-Mail, Telefon und Ticket-Supportsystem zur Seite.

E-Mail: service@joy-it.net Ticket-System: http://support.joy-it.net Telefon: +49 (0)2845 98469 – 66 (10 - 17 Uhr)

Für weitere Informationen besuchen Sie unsere Website: **www.joy-it.net**

Veröffentlicht: 02.06.2021